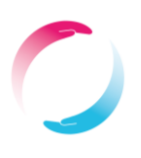

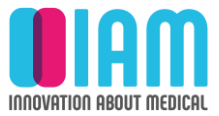

**Gastrolyzer®** 

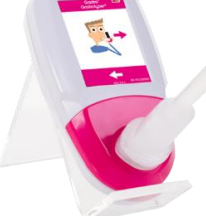

Gastro+™ Gastrolyzer® è un dispositivo per il monitoraggio dei livelli di idrogeno (H2) nell'espirato. È destinato all'utilizzo su più pazienti da parte di operatori sanitari in ambiente clinico.

Il sistema di campionamento D-Piece consente di analizzare il flusso espiratorio in modo semplice e igienico, utilizzando boccagli monouso SteriBreath™ o maschere facciali monouso.

Gastro+™ può essere usato per aiutare nella diagnosi delle seguenti patologie:

- Intolleranza ai carboidrati:
- Malassorbimento dei carboidrati;
- Proliferazione batterica intestinale;
- Indagine del tempo di transito intestinale.

## **SPECIFICHE TECNICHE**

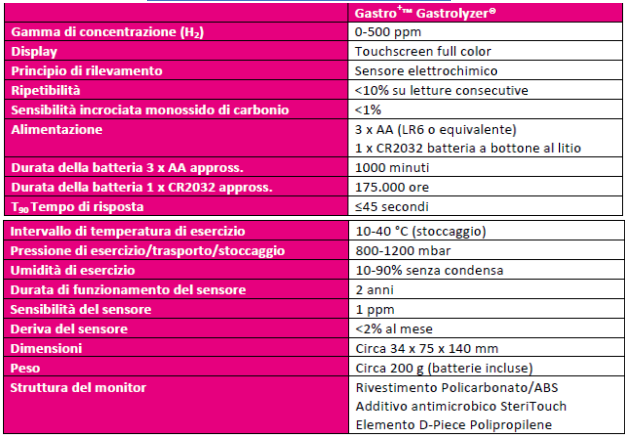

**AGGIUNGERE IL PROFILO DI UN PAZIENTE** È possibile impostare fino a 10 **profili** di pazienti, Per fare ciò seguire la seguente procedura.

- 1. Premere  $\mathbb{E}$  nella schermata principale.
- 2. Premere lo slot del profilo del paziente per accedere alla schermata di modifica.
- 3. Premere lo slot del profilo del paziente per inserire il nome del paziente.
- 4. Premere l'icona per salvare ed il profilo è impostato.
- 5. Per impostarne altri, tornare alla schermata dei profili e ripetere i passi 2--4.

## **COME INTRAPRENDERE UN TEST**

- 1. Collegare un elemento D-Piece per il campionamento respiratorio e un nuovo boccaglio SteriBreath™.
- 2. Accendere il monitor premendo il pulsante di accensione.
- 3. Premere .
- 4. Se viene visualizzato $\sum_{n=1}^{\infty}$  il sensore è ancora in fase di stabilizzazione.
- 5. Inalare e trattenere il respiro per il tempo del conto alla rovescia preimpostato di 15 secondi, come indicato sullo schermo (è possibile risettare il timer nelle impostazioni). Viene emesso un segnale acustico nel corso degli ultimi tre secondi del conto alla rovescia.
- 6. Soffiare lentamente nel boccaglio, fino a svuotare completamente i polmoni.
- 7. I livelli ppm aumentano e vengono visualizzati sullo schermo.
- 8. Al termine del test, saranno visualizzati **KAP** nella parte inferiore dello schermo.
	-
- 9. Per ripetere il test di respirazione, premere la prima icona e ripetere i passi 5-8.
- 10. Per ritornare alla schermata iniziale, premere la seconda icona.
- 11. Per salvare la lettura, premere la terza icona e selezionare il profilo del paziente appropriato.
- 12. Rimuovere l'elemento D-Piece fra un test e un altro, per spurgare il sensore con aria fresca.
- 13. Per spegnere l'unità, tenere premuto il pulsante di accensione per 3 secondi. Inoltre, a titolo di risparmio energetico, l'unità si spegnerà anche dopo un intervallo di 45 minuti di inattività.

Lo strumento permette anche di intraprendere **test di respirazione automatici** per un massimo di 10 pazienti a sessione.